1. Run VPN Helper.exe and click "Next"

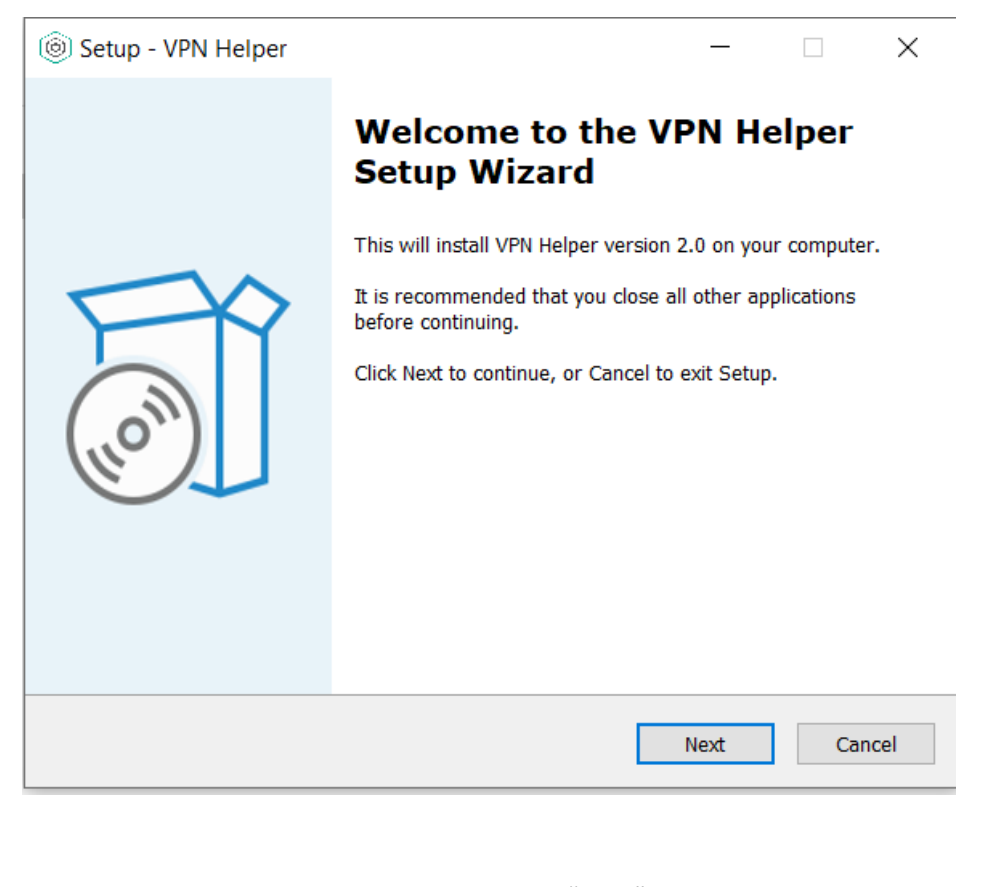

2. Choose installation location and click "Next"

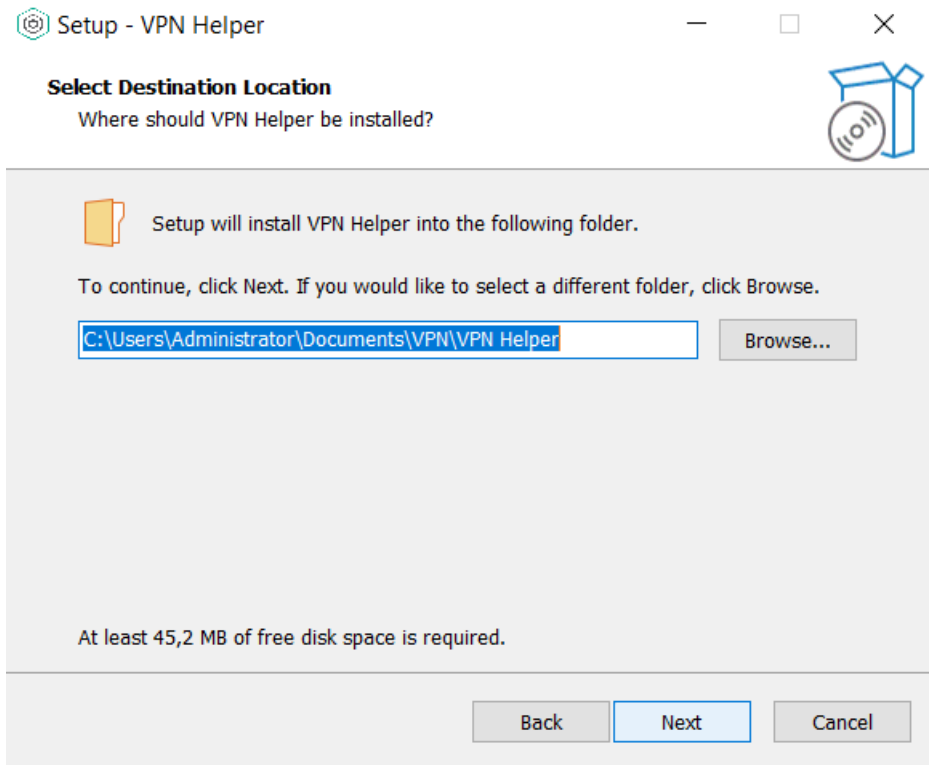

3. Select which drivers to install depending on token and click "Next"

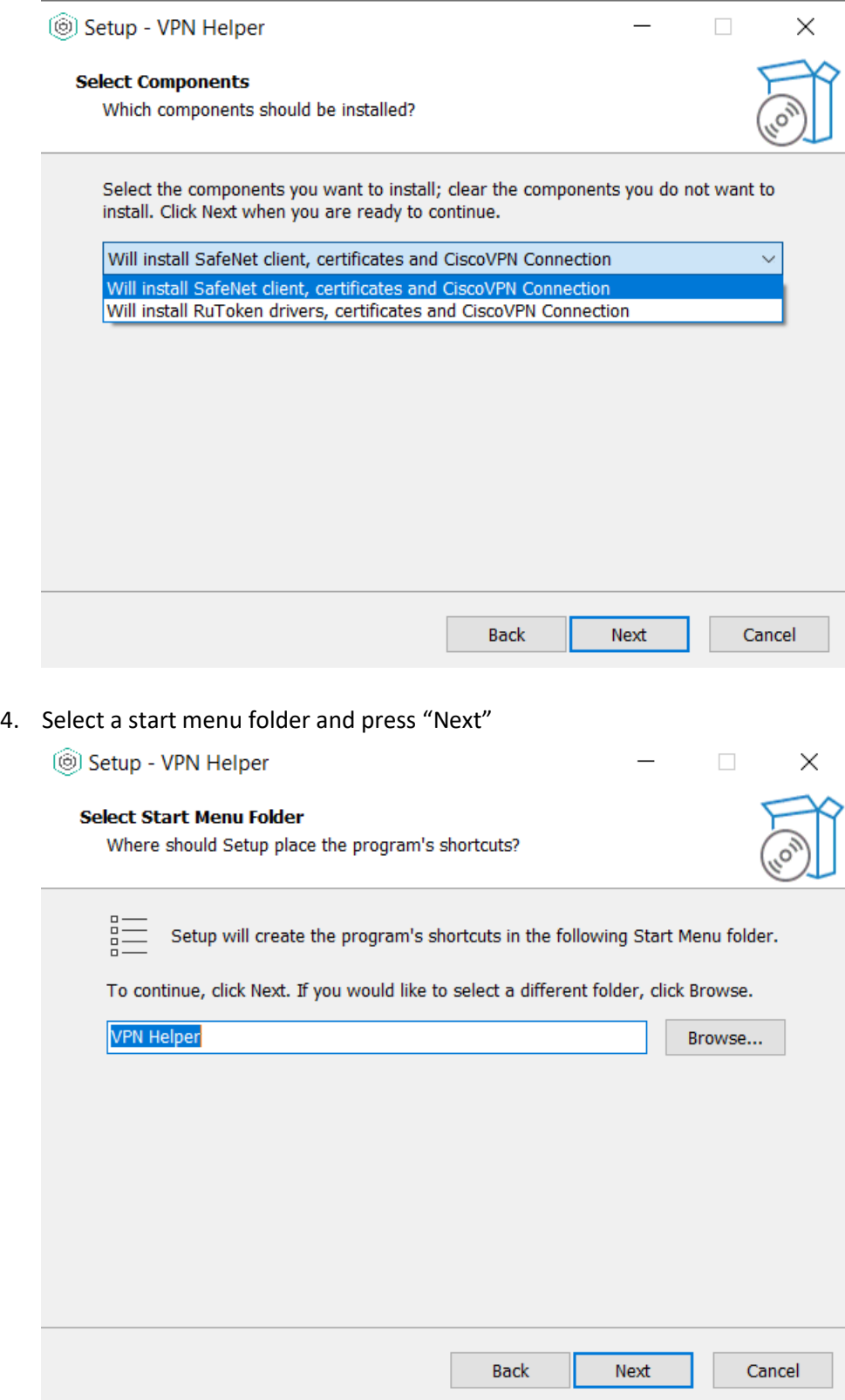

5. Click "Install" and wait for the process to finish

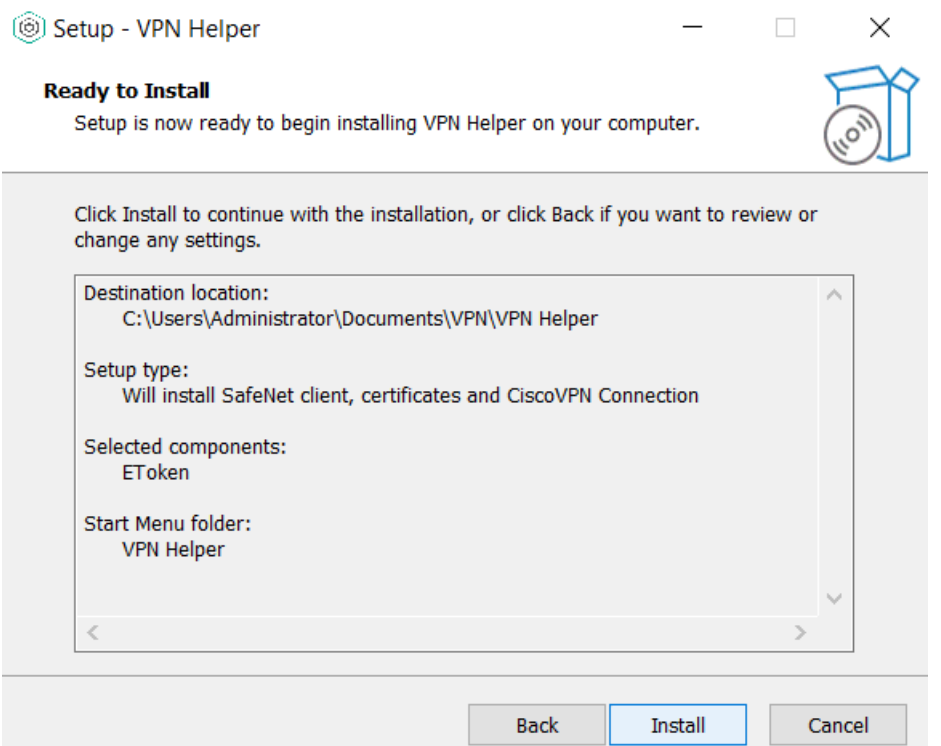

## 6. Click "Finish" when the installation is complete

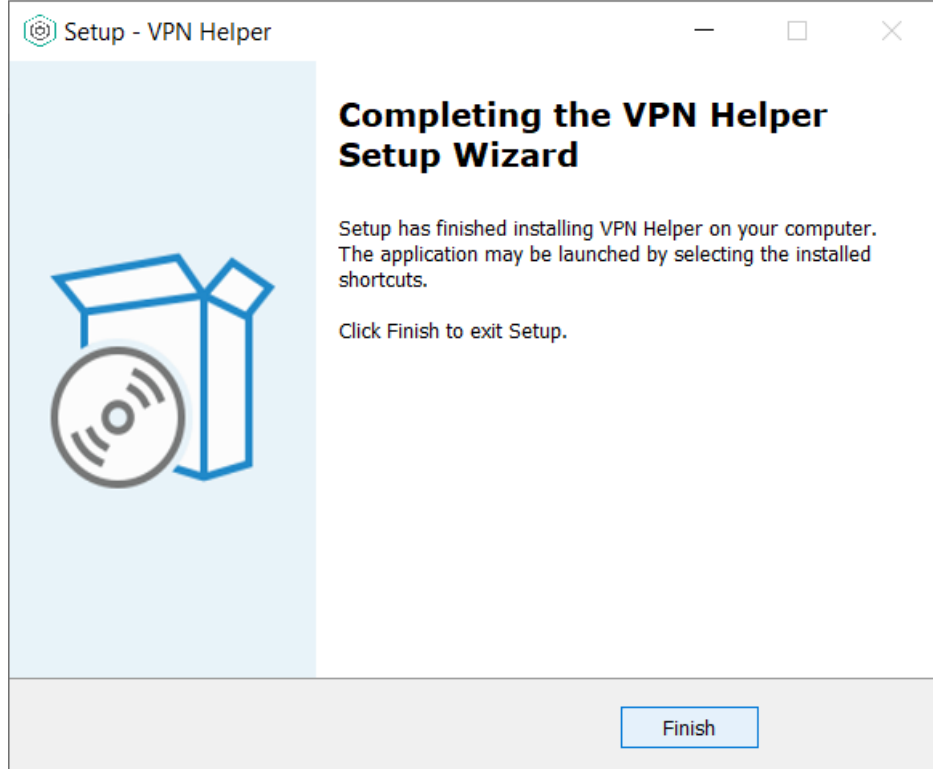